# **Viewing**

*CSC 7443: Scientific Information Visualization BB Karki, LSU*

# **Creating and Viewing a Scene**

- How to view the geometric models that you can now draw with OpenGL
- Two key factors:
	- $\triangleright$  Define the position and orientation of geometric objects in 3D space (creating the scene)
	- $\triangleright$  Specify the location and orientation of the viewpoint in the 3D space (viewing the scene)
- Try to visualize the scene in 3D space that lies deep inside your computer

# **A Series of Operations Needed**

• Transformations

 $\triangleright$  Modeling, viewing and projection operations

- Clipping
	- $\triangleright$  Removing objects (or portions of objects) lying outside the window
- Viewport Transformation
	- $\triangleright$  Establishing a correspondence between the transformed coordinates (geometric data) and screen pixels

## **The Camera Analogy**

- Position and aim the Camera at the scene
	- $\triangleright$  Viewing transformation: Position the viewing volume in the world
- Arrange the scene to be photograph into the desired composition
	- $\triangleright$  Modeling transformation: Position the models in the world
- Choose a camera lens or adjust the zoom to adjust field of view  $\triangleright$  Projection transformation: Determine the shape of the viewing volume
- Determine the size of the developed (final) photograph
	- Viewport transformation

# **Transformation Matrix**

- Transformation is represented by matrix multiplication
- Construct a 4x4 matrix *M* which is then multiplied by the coordinates of each vertex *v* in the scene to transform them to new coordinates *v'*

$$
v'=Mv
$$

$$
\begin{bmatrix} x' \\ y' \\ z' \\ w' \end{bmatrix} = \begin{bmatrix} m_{11} & m_{12} & m_{13} & m_{14} \\ m_{21} & m_{22} & m_{23} & m_{24} \\ m_{31} & m_{32} & m_{33} & m_{34} \\ m_{41} & m_{42} & m_{43} & m_{44} \end{bmatrix} \begin{bmatrix} x \\ y \\ y \\ w \end{bmatrix}
$$

**Homogenous Coordinates:**  $v = (x, y, z, w)^{\text{T}}$ 

**Relation between Cartesian and homogeneous coordinates:**  $x_c = x/w$ ,  $y_c = y/w$ ,  $z_c = z/w$ 

*CSC 7443: Scientific Information Visualization BB Karki, LSU*

#### **Different Matrices**

#### $M_{I}$  = 1 0 0 0 0 1 0 0 0 0 1 0  $\lceil$  $\mathsf{l}_i$  $\mathsf{I}$  $\mathsf{I}$  $\mathsf{l}_i$ 1  $\overline{\phantom{a}}$  $\overline{\phantom{a}}$  $\mathbf{\mathcal{L}}$  $\overline{\phantom{a}}$ Identity Matrix Translation Matrix

Ľ

$$
M_T = \begin{bmatrix} 1 & 0 & 0 & t_x \\ 0 & 1 & 0 & t_y \\ 0 & 0 & 1 & t_z \\ 0 & 0 & 0 & 1 \end{bmatrix}
$$

Rotation Matrix (about *x*-axis) Scaling Matrix

0 0 0 1

$$
M_R = \begin{bmatrix} 1 & 0 & 0 & 0 \\ 0 & \cos\theta & \sin\theta & 0 \\ 0 & \sin\theta & \cos\theta & 0 \\ 0 & 0 & 0 & 1 \end{bmatrix}
$$

 $\rfloor$ 

*CSC 7443: Scientific Information Visualization BB Karki, LSU*

$$
M_{S} = \begin{bmatrix} S_{x} & 0 & 0 & 0 \\ 0 & S_{y} & 0 & 0 \\ 0 & 0 & S_{z} & 0 \\ 0 & 0 & 0 & 1 \end{bmatrix}
$$
  
BB Karki, LSU

# **Order of Matrix Multiplication**

- Each transformation command multiplies a new matrix M by the current matrix C
	- $\triangleright$  Last command called in the program is the first one applied to the vertices

**glLoadIdentity(); glMultMatrixf(N); glMultMatrixf(M) glMultMatrix(L) glBegin(GL\_POINTS); glVertec3f(v); glEnd(); The transformed vertex is INMLv**

**Transformations occur in the opposite order than they applied**

• Transformations are first defined and then objects are drawn

### **Coordinate Systems**

- Grand, fixed coordinate system
	- $\triangleright$  Geometric models are transformed in the fixed coordinate system
	- $\triangleright$  Matrix multiplication occur in the opposite order from how they appear in the code, e.g., glMultMatrixf(T); glMultMatrixf(R);

The order is  $T(Rv)$ 

- Local coordinate system
	- $\triangleright$  The system is tied to the object you are drawing
	- $\triangleright$  All operations occur relative to this moving coordinate system
	- $\triangleright$  Matrix multiplications appear in the natural order, e.g, R(Tv)
	- Useful for applications such as robot arms

#### **General Purpose Transformation Commands**

- void **glMatrixMode**(GLenum *mode*);
	- Specifies which matrix will be modified, using GL\_MODELVIEW or GL\_PROJECTION for *mode*
- Multiplies the current matrix  $C$  by the specified matrix *M* and then sets the result to be the current matrix Final matrix will be *CM*
	- $\triangleright$  Combines previous transformation matrices with the new one
	- $\triangleright$  But you may not want such combinations in many cases
- void **glLoadIdentity**(*void*);
	- Sets the current matrix to the 4x4 identity matrix
	- $\triangleright$  Clears the current matrix so that you avoid compound transformation for new matrix

#### **More Commands**

#### • void **glLoadMatrix**(const *TYPE \*m*);

- $\triangleright$  Specifies a matrix that is to be loaded as the current matrix
- $\triangleright$  Sets the sixteen values of the current matrix to those specified by *m*  $\lceil$  $\mathsf I$

$$
M = \begin{bmatrix} m_{11} & m_{12} & m_{13} & m_{14} \\ m_{21} & m_{22} & m_{23} & m_{24} \\ m_{31} & m_{32} & m_{33} & m_{34} \\ m_{41} & m_{42} & m_{43} & m_{44} \end{bmatrix}
$$

- void **glMultMatrix**(const *TYPE \*m*);
	- Multiplies the matrix specified *M* by the current matrix and stores the result as the current matrix  $\frac{0}{1}$

# **Modeling Transformations**

- Positioning and orienting the geometric model MTs appear in display function
- Translate, rotate and/or scale the model  $\triangleright$  Combine different transformations to get a single matrix  $\triangleright$  Order of matrix multiplication is important
- Affine transformation  $v' = Av + b$

$$
\begin{bmatrix} x' \\ y' \\ z' \\ 1 \end{bmatrix} = \begin{bmatrix} a_{11} & a_{12} & a_{13} & b_1 \\ a_{21} & a_{22} & a_{23} & b_2 \\ a_{31} & a_{32} & a_{33} & b_3 \\ 0 & 0 & 0 & 1 \end{bmatrix} \begin{bmatrix} x \\ y \\ z \\ 1 \end{bmatrix}
$$

*CSC 7443: Scientific Information Visualization BB Karki, LSU* Visua

# **OpenGL Routines for MTs**

- void **glTranslate**{fd}(*TYPE x, TYPE y, TYPE z*);
	- Moves (translates) an object by given *x, y* and *z* values
- void **glRotate**{fd}(*TYPE angle, TYPE x, TYPE y, TYPE z*);
	- $\triangleright$  Rotates an object in a counterclockwise direction by *angle* (in degrees) about the rotation axis specified by vector (*x,y,z*)
- void **glScale**{fd}(*TYPE x, TYPE y, TYPE z*);
	- $\triangleright$  Shrinks or stretches or reflects an object by specified factors in x, y and z directions

#### **Transformed Cube**

```
void {display}
{
   glMatrixMode(GL_MODELVIEW);
   glLoadIdentity();
   gluLookAt(0.0,0.0,5.0, 0.0,0.0,0.0,
   0.0,1.0,0.0);
   glutSolidCube(1);
   glTranslatef(3, 0.0, 0.0);
   glScalef(1.0, 2.0, 1.0);
   glutSolidCube(1);
}
First cube is centered at (0,0,0)
Second cube is at (3,0,0)
and its y-length is scaled twice
                                                                 x
                                                   y
                                         z
```
*CSC 7443: Scientific Information Visualization BB Karki, LSU*

# **Viewing Transformations**

- Specify the position and orientation of viewpoint
- Often called before any modeling transformations so that the later take effect on the objects first
	- Defined in *display or reshape* functions
- Default: Viewpoint is situated at the origin, pointing down the negative *z*-axis, and has an up-vector along the positive *y*-axis
- VTs are generally composed of translations and rotations
- Define a custom utility for VTs in specialized applications

*CSC 7443: Scientific Information Visualization BB Karki, LSU*

# **Using GLU Routine for VT**

- void **gluLookAt**(GLdouble *eyex*, GLdouble *eyey*, GLdouble *eyez*, GLdouble *centerx*, GLdouble *centery*, GLdouble *centerz*, GLdouble *upx*, GLdouble *upy*, GLdouble *upz*);
	- Defines a viewing matrix and multiplies it by the current matrix
	- *eyex,eyz,eyz =* position of the viewpoint
	- *centerx,centery,centerz =* any point along the desired line of sight
	- $upx, upy, upz = up direction from the bottom to the top of vewing$ volume

**gluLookAt**(0.0,0.0,5.0, 0.0,0.0,-10.0, 0.0,1.0,0.0);

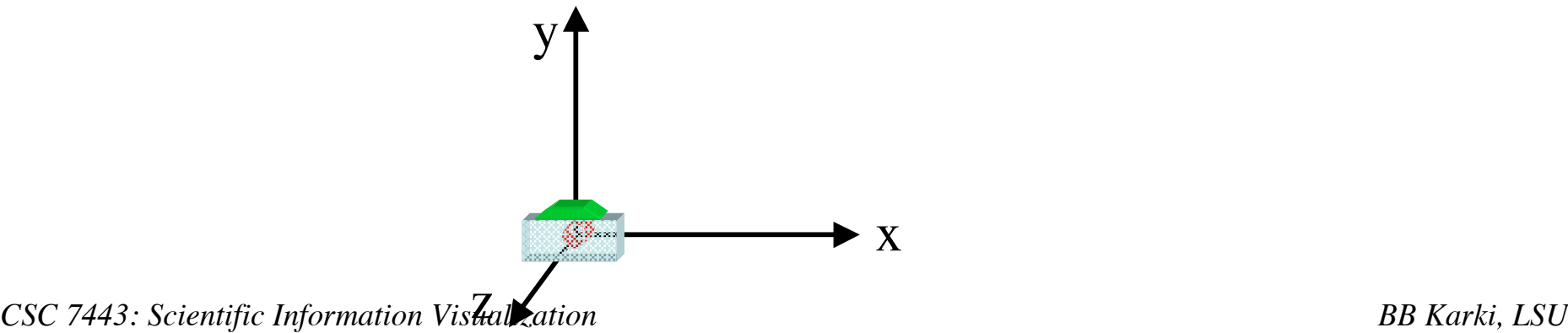

# **Using glTranslate and glRotate for VT**

- Use modeling transformation commands to emulate viewing transformation
- **glTranslatef**(0.0, 0.0, -5.0)
	- Moves the objects in the scene -5 units along the *z*-axis
	- $\triangleright$  This is equivalent to moving the viewpoint  $+5$  units along the *z*-axis
- **glRotatef**(45.0, 0.0, 1.0, 0.0);
	- Rotates objects (local coordinates) by 45 degrees about *y*-axis
	- $\triangleright$  To view objects from the side
	- This is equivalent to rotating camera in opposite sense
- Total effect is equivalent to **gluLookAt** (3.53,0.0,3.53, 0.0,0.0,0.0, 0.0,1.0,0.0);

### **Modelview Matrix**

- Modeling and viewing transformations are complimentary so they are combined to the modelview matrix mode
- To activate the modelview transformation **glMatrixMode**(GL\_MODELVIEW); **glLoadIdentity**(); **glTranslate**(); **glRotate**();
- Default *mode* is set at modelview
	- Needs to be specified only if the other *mode (projection) is* activated and you want to go back to *modelview mode*

# **Example 1**

• Modeling and Viewing Transofrmations

## **Projection Transformations**

- Call **glMatrixMode**(GL\_PROJECTION); **glLoadIdentity**();
	- $\triangleright$  activate the projection matrix
	- PT is defined in *reshape* function
- To define the field of view or viewing volume
	- $\triangleright$  how an object is projected on the screen
	- which objects or portions of objects are clipped out of the final image

# **Two Types of Projection**

- Perspective projection
	- $\triangleright$  Foreshortening:

The farther an object is from the camera, the smaller it appears in the final image

- $\triangleright$  Gives a realism: How our eyes work
- $\triangleright$  Viewing volume is frustum of a pyramid
- Orthographic projection
	- $\triangleright$  Size of object is independent of distance
	- $\triangleright$  Viewing volume is a rectangular parallelepiped (a box)

#### **glFrustum**

- void **glFrustum**(GLdouble *left*, GLdouble *right*, GLdouble *bottom*, GLdouble *top*, GLdouble *near*, GLdouble *far*);
	- $\triangleright$  Creates a matrix for perspective-view frustum
	- $\triangleright$  The frustum's viewing volume is defined by the coordinates of the lower-left and upper-right corners of the near clipping plane

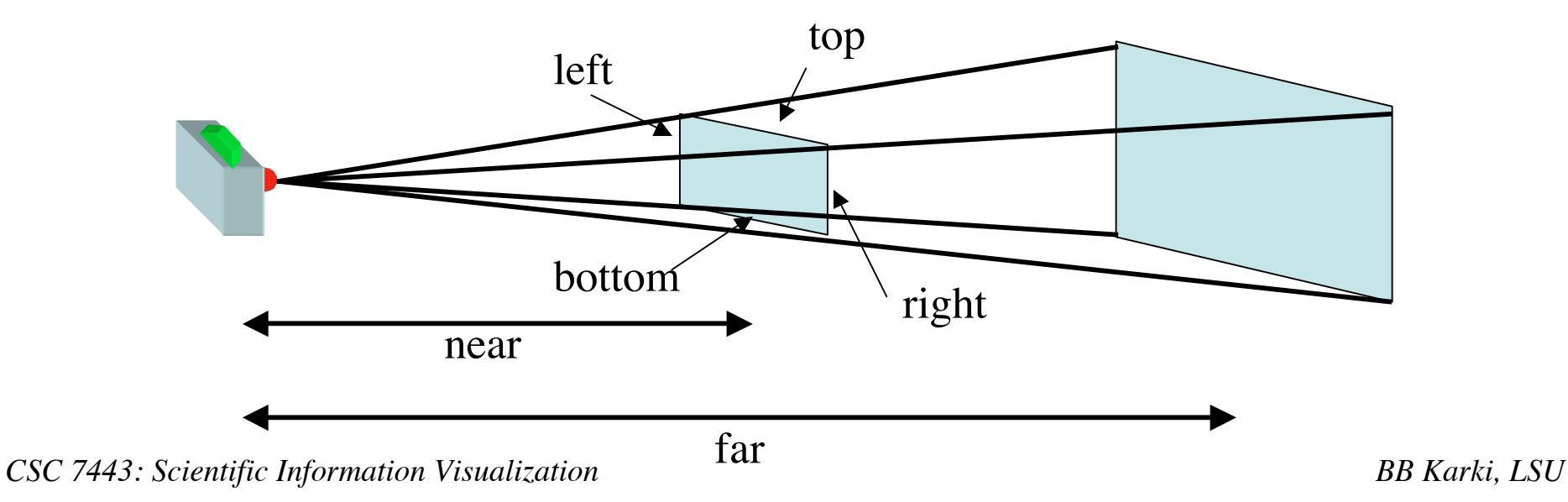

## **gluPerspective**

- void **gluPerspective**(GLdouble *fovy*, GLdouble *aspect*, GLdouble *near*, GLdouble *far*);
	- $\triangleright$  Creates a matrix for a symmetric perspective-view frustum
	- Frustum is defined by *fovy* (angle in *yz* plane) and *aspect ratio*
	- $\triangleright$  Near and far clipping planes

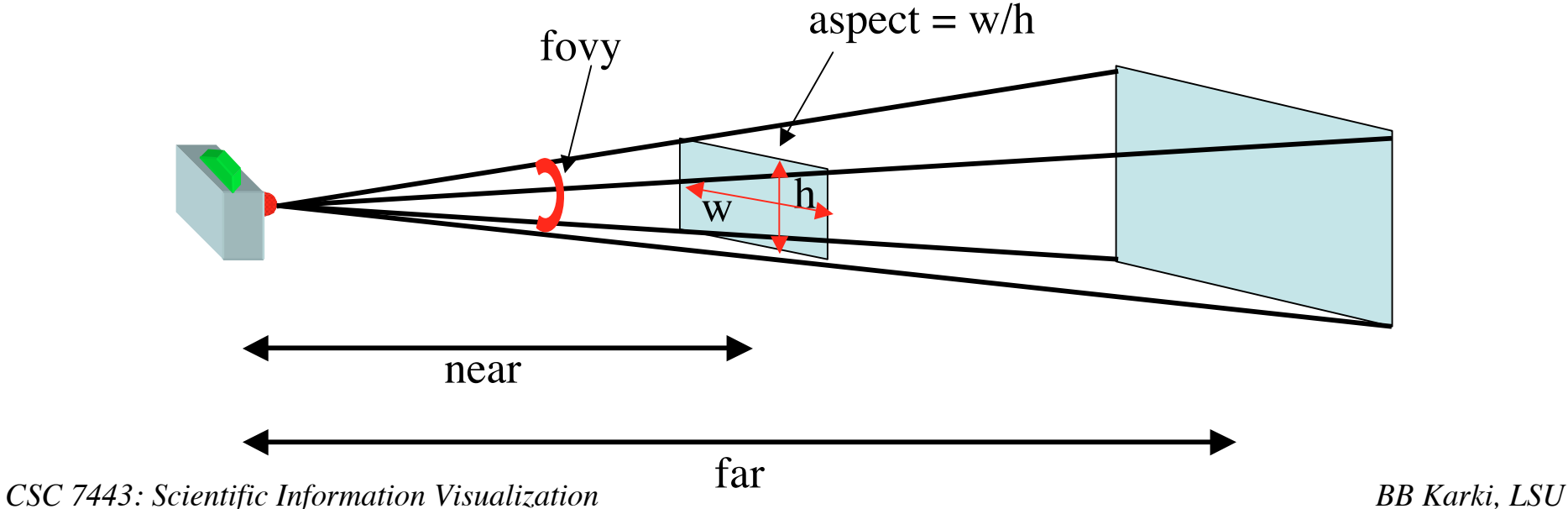

# **Orthographic Projection**

- Void **glOrtho**(GLdouble *left*, GLdouble *right*, GLdouble *bottom*, GLdouble *top*, GLdouble *near*, GLdouble *far*);
	- Creates an orthographic parallel viewing volume

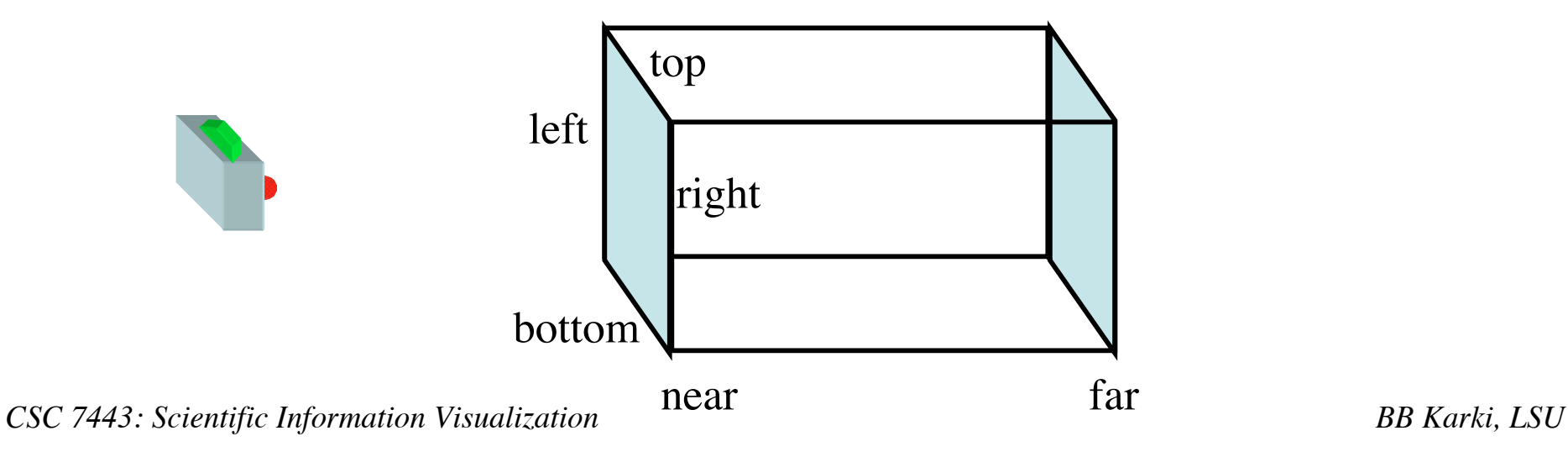

# **Viewing Volume Clipping**

- Clipping
	- $\triangleright$  Frustum defined by six planes (left, right, bottom, top, near, and far
	- $\triangleright$  Clipping is effective after modelview and projection transformations
- Further restricting the viewing volume by specifying additional clipping planes (up to 6)
- **glClipPlane**(GLenum *plane*, const GLdouble *\*equation*)
	- $\triangleright$  Defines a clipping plane.
	- The *equation* argument points to the coefficients of the plane equation *Ac+By+Cz+D=0*
	- $\triangleright$  Only points that satisfy *(A B C D)M<sup>-1</sup>(x<sub>e</sub> y<sub>e</sub> z<sub>e</sub> w<sub>e</sub>)<sup>T</sup> >=0 are kept.*
	- The *plane* argument is GL\_CLIP\_PLANEi, where is labels the clipping plane
	- $\triangleright$  Needs to be enabled and disabled

# **Example2: Clipping**

```
void display (void)
\{GLdouble eqn0[4] = {0.0, 1.0, 0.0, 0.0);
    GLdouble eqn1[4] = {1.0, 0.0, 0.0, 0.0);
    glClearColor (0.0, 0.0, 0.0, 0.0);
    glClear (GL_COLOR_BUFFER_BIT);
    glColor3f (1.0, 0.0, 0.0);
    glClipPlane (GL_CLIP_PLANE0, eqn0);
    glEnable (GL_CLIP_PLANE0);
    glClipPlane (GL_CLIP_PLANE1, eqn1);
    glEnable (GL_CLIP_PLANE1);
    glutWireSphere(1.0, 20, 16);
    glFlush();
}
```
*CSC 7443: Scientific Information Visualization BB Karki, LSU*

## **Viewport Transformation**

- Viewport is a rectangular region of window where the image is drawn
	- $\triangleright$  Measured in window coordinates
	- $\triangleright$  Reflects the position of pixels on the screen relative to lower-left corner of the window
- void **glViewport**(GLint *x*, GLint *y*, GLsizei *width*, GLsizei *height*);
	- $\triangleright$  Defines a pixel rectangle in the window into which the final image is mapped
	- $\triangleright$  Aspect ratio of a viewport = aspect ratio of the viewing volume, so that the projected image is undistorted
	- **glViewport** is called in *reshape* function

# **Vertex Transformation Flow**

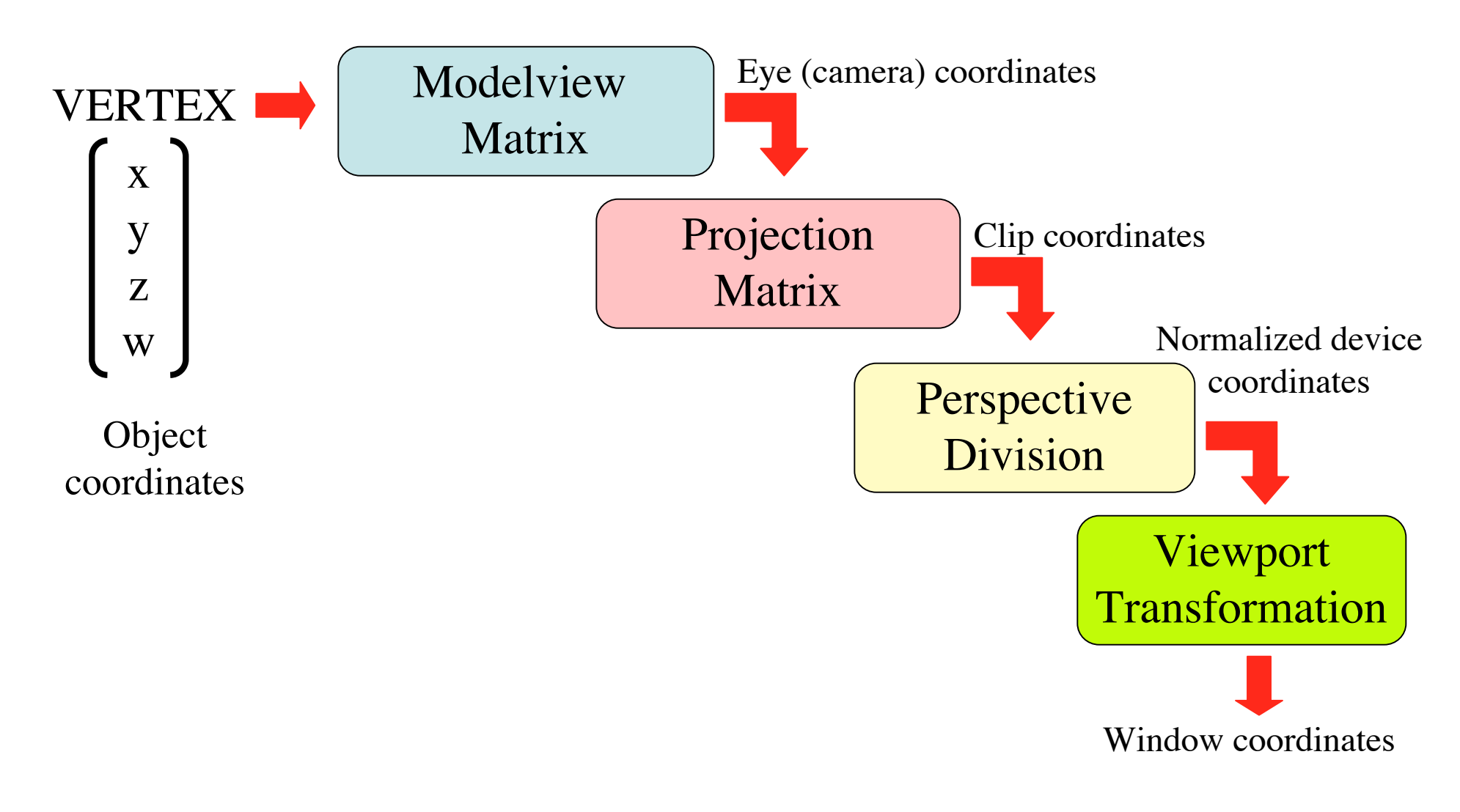

#### **Matrix Stacks**

- OpenGL maintains stacks of transformation matrices
	- $\triangleright$  At the top of the stack is the current matrix
	- $\triangleright$  Initially the topmost matrix is the identity matrix
	- $\triangleright$  Provides an mechanism for successive remembering, translating and throwing

Get back to a previous coordinate system

- Modelview matrix stack
	- $\triangleright$  Has 32 matrices or more on the stack
	- Composite transformations
- Projection matrix stack
	- $\triangleright$  is only two or four levels deep

# **Pushing and Popping the Matrix Stack**

#### • void **glPushMatrix**(void);

- Pushes all matrices in the current stack down one level
- Topmost matrix is copied so its contents are duplicated in both the top and second-from-the-top matrix
- $\triangleright$  Remember where you are

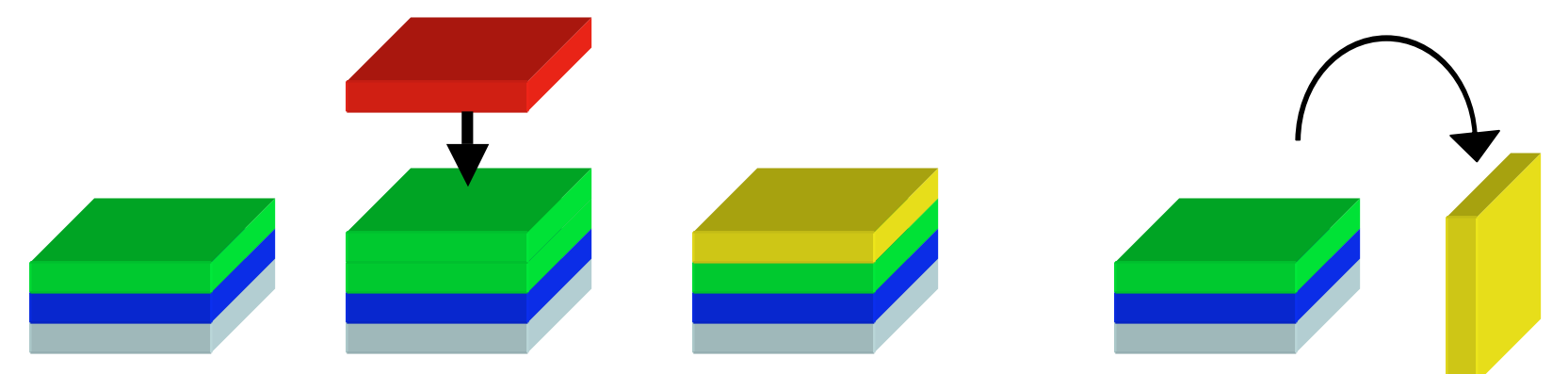

- void **glPopMatrix**(void);
	- $\triangleright$  Eliminates (pops off) the top matrix (destroying the contents of the popped matrix) to expose the second-fromthe-top matrix in the stack

*CSC 7443: Scientific Information Visualization BB Karki, LSU*  $\triangleright$  Go back to where you were

# **Example 3: Building A Solar System**

- How to combine several transformations to achieve a particular result
- Solar system (with a planet and a sun)
	- $\triangleright$  Setup a viewing and a projection transformation
	- Use **glRotate** to make both grand and local coordinate systems rotate
	- $\triangleright$  Draw the sun which rotates about the grand axes
	- **EX glTranslate** to move the local coordinate system to a position where planet will be drawn
	- A second **glRotate** rotates the local coordinate system about the local axes
	- $\triangleright$  Draw a planet which rotates about its local axes as well as about the grand axes (i.e., orbiting about the sun)

#### **Commands to Draw the Sun and Planet**

glPushMatrix ();

glRotatef (year, 0.0, 1.0, 0.0); glutWireSphere (1.0, 20, 16);

glTranslatef (2.0, 0.0, 0.0); glRotatef (day, 0.0, 1.0, 0.0);

glutWireSphere (0.2, 10, 8);

```
glPopMatrix ();
```